#### **APLIKASI EDMODO SEBAGAI MEDIA PEMBELAJARAN E-LEARNING**

# Putri Fitriasari Dosen Program Studi Pendidikan Matematika FKIP UPGRI Palembang [putrifitriasari20@gmail.com](mailto:putrifitriasari20@gmail.com)

#### **ABSTRAK**

Banyaknya penggunaan teknologi pada proses pembelajaran mengubah pandangan kita bahwa di zaman sekarang pembelajaran berbasis IT sedang digaungkan. Pembelajaran menggunakan teknologi salah satunya adalah pembelajaran berbasis internet atau biasa kita sebut *e-learning*. Dalam *e-learning* banyak sekali media pembelajaran yang dapat digunakan untuk membantu terlaksananya proses belajaran mengajar salah satunya adalah Edmodo. Edmodo adalah sebuah platform pembelajaran sosial untuk guru/dosen dan siswa/mahasiswa yang menyediakan beberapa fitur untuk mendukung *e-learning* seperti penugasan, kuis, penilaian, dan lain sebagainya. Melalui edmodo guru dan siswa dapat berbagi catatan dan dokumen serta dapat melajutkan diskusi secara *online.* 

Kata kunci : *e-learning,* Edmodo, media pembelajaran.

#### **PENDAHULUAN**

Teknologi informasi dan komunikasi sekarang ini berkembang dengan sangat pesat. Dampak dari perkembangannya juga dapat dirasakan dalam dunia pendidikan, antara lain terciptanya berbagai media pembelajaran berbasis IT yang dapat membantu guru dalam proses pembelajaran. Dengan adanya teknologi guru dapat membuat animasi yang sulit dideskripsikan dan dapat muembuat peserta didik tertarik. Selain itu kemajuan di bidang teknologi informasi melahirkan konsep baru dalam pembelajaran yang berbasis IT, pembelajaran seperti ini dikenal dengan istilah *e-learning. E-learning* sendiri dapat diartikan semua kegiatan pendidikan yang menggunakan media eletronik atau teknologi informasi termasuk internet. Melalui *e-learning*, materi pembelajaran dapat diakses kapan saja dan di mana saja. Di samping itu, materi dapat diperkaya dengan berbagai sumber belajar termasuk multimedia yang dapat dengan cepat diperbaharui oleh guru.

*E-learning* dalam pelaksanaannya memerlukan sebuah media yang dapat menunjang kegiatannya. Menurut Kustandi (2011) media difungsikan sebagai sarana untuk mencapai tujuan pembelajaran. Selain itu media juga harus melibatkan siswa sehingga pembelajaran dapat terjadi. Salah satu media yang dapat digunakan dalam *e-learning* adalah edmodo. Edmodo adalah platform pembelajaran yang aman bagi guru, siswa, dan sekolah yang berbasis sosial media. Edmodo menyediakan cara yang aman dan mudah untuk terhubung dengan guru dan siswa lain. Melalui edmodo guru dan siswa dapat berbagi dokumen dalam bentuk buku maupun link. Selain itu edmodo dapat membantu guru membangun sebuah kelas virtual berdasarkan pembagian kelas nyata di sekolah, dimana dalam kelas tersebut terdapat penugasan, kuis, dan pemberian nilai pada setiap akhir pembelajaran.

Berdasarkan hal di atas maka penulis tertarik untuk menulis artikel dengan judul aplikasi edmodo sebagai media pembelajaran *e-learning.* Artikel ini menyajikan uraian mengenai aplikasi edmodo beserta cara penggunaannya sebagai media pembelajaran *e-learning.*

1. Rumusan masalah

Berdasarkan uraian di atas maka rumusan masalah yang dapat diambil adalah bagaimana aplikasi edmodo pada pembelajaran *e-learning?*

2. Tujuan

Adapun tujuan penulisan artikel ini adalah untuk mengetahui aplikasi edmodo pada pembelajaran *e-learning.* 

3. Manfaat

Dengan penulisan artikel ini diharapkan para pengajar tertarik untuk mencoba edmodo sebagai alternatif media pembelajaran *e-learning.*

# **PEMBAHASAN**

#### **1. Edmodo**

Kemudahan akses internet yang didapat di zaman sekarang ini mempermudah koneksi antara peserta didik dengan pendidik. Hanya dengan menggunakan teknologi dan aplikasi yang mendukung maka proses pembelajaran bisa berlangsung dimana saja dan kapan saja. Pembelajaran seperti ini disebut *e-learning*. Salah satu aplikasi yang dapat mendukung pembelajaran *e-learning* adalah edmodo.

Edmodo adalah platform pembelajaran yang aman digunakan untuk guru, siswa, dan sekolah yang berbasis sosial media. Selain itu, edmodo memiliki kemiripan dengan facebook hanya saja lebih bersifat edukatif dan lebih banyak digunakan untuk kepentingan dunia pendidikan. Edmodo memiliki banyak fitur yang dapat digunakan untuk pelaksanaan pembelajaran. Fitur-fitur tersebut dapat dimanfaatkan sesuai dengan kebutuhann masingmasing guru dan siswa. Fitur-fitur yang ada pada edmodo antara lain group (grup), library (perpustakaan), note (catatan), assignment (penugasan), alert (pengumuman), dan lain sebagainya. Berbagai menu selengkapnya dapat dilihat pada gambar 1 di bawah ini.

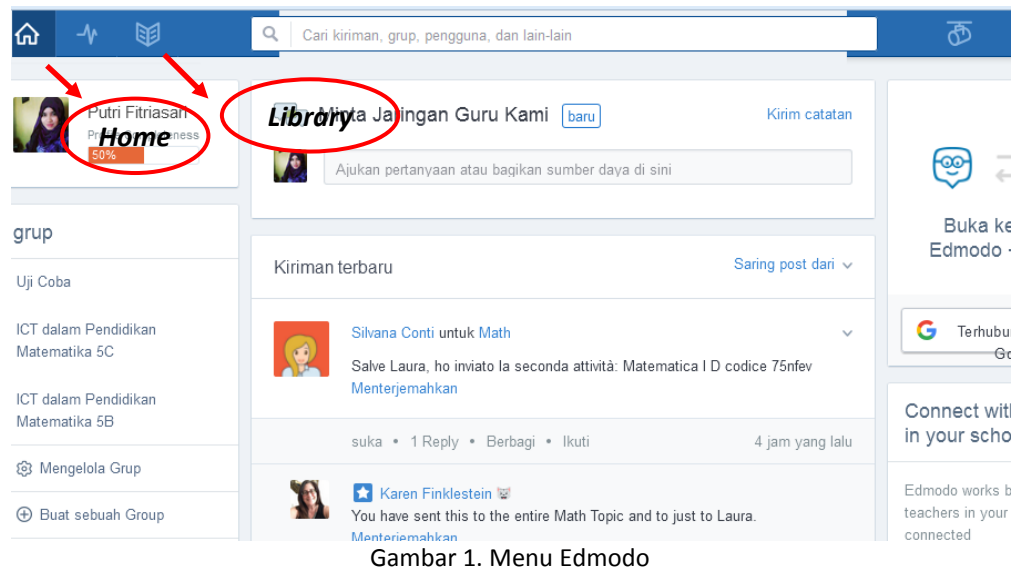

# $\triangleright$  Kelebihan Edmodo

- 1. *User Interface*. Mengadaptasi tampilan seperti facebook, secara sederhana edmodo relatif mudah untuk digunakan bahkan untuk pemula sekalipun.
- 2. *Compatibility*. Edmodo mendukung preview berbagai jenis format file seperti: pdf, pptx, html,swf dan sebagainya
- 3. *Aplikasi*. Edmodo tidak hanya dapat diakses dengan menggunakan PC (laptop/desktop) tetapi juga bisa diakses dengan menggunakan gadget berbasis Android OS.
- $\triangleright$  Kekurangan Edmodo adalah:
- 1. Edmodo tidak terintegrasi dengan jenis sosial media apapun, seperti facebook, twitter atau google plus. Padahal pada saat sekarang ini, hampir setiap website terintegrasi dengan media sosial agar penggunanya dapat berbagi (sharing).
- 2. Video Conference belum tersedia. Hal ini cukup penting untuk berinteraksi dengan siswa jika guru tidak bisa hadir secara langsung di ruang kelas.
- 3. Edmodo memerlukan jaringan internet untuk bisa mengaksesnya.

# **2. Contoh Aplikasi Edmodo dalam pembelajaran** *e-learning.*

Sebelum menggunakan edmodo kita harus mendaftarkan diri terlebih dahulu. Pilihan pendaftarannya ada tiga, yaitu: 1) I'm Teacher: kita mendaftarkan diri sebagai guru; 2) I.m Student: kita mendaftarkan diri sebagai siswa; dan 3) I'm Parent: kita mendaftarkan diri sebagai orang tua. Pada artikel ini hanya akan dibahas bagaimana menggunakan edmodo untuk guru.

a) Membuat akun

## 1) Buka situs edmodo di [www.edmodo.com](http://www.edmodo.com/)

Membuka situs edmodo bisa menggunakan komputer/laptop dan juda *smartphone* anda.

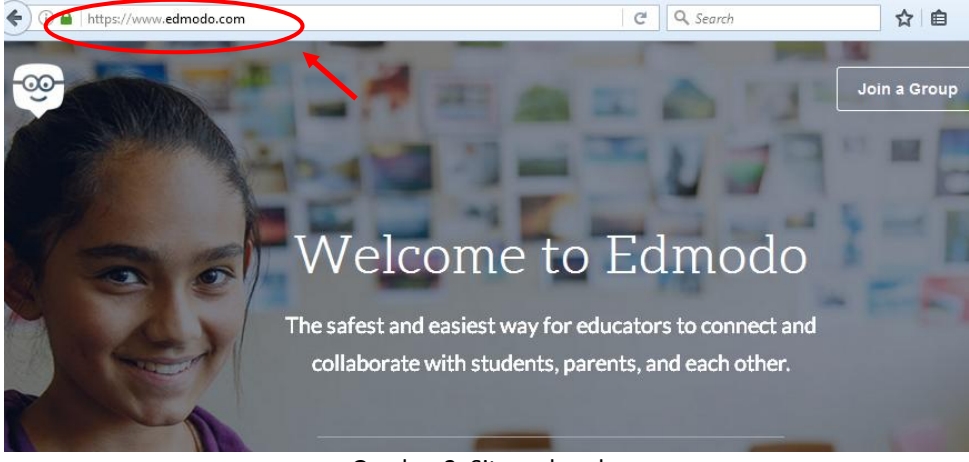

Gambar 2. Situs edmodo

2) Masukkan email dan password

Setelah anda membuka situs edmodo langkah selanjutnya adalah memilih fitur I'm teacher kemudian masukkan alamat email dan password lalu pilih sign up for free.

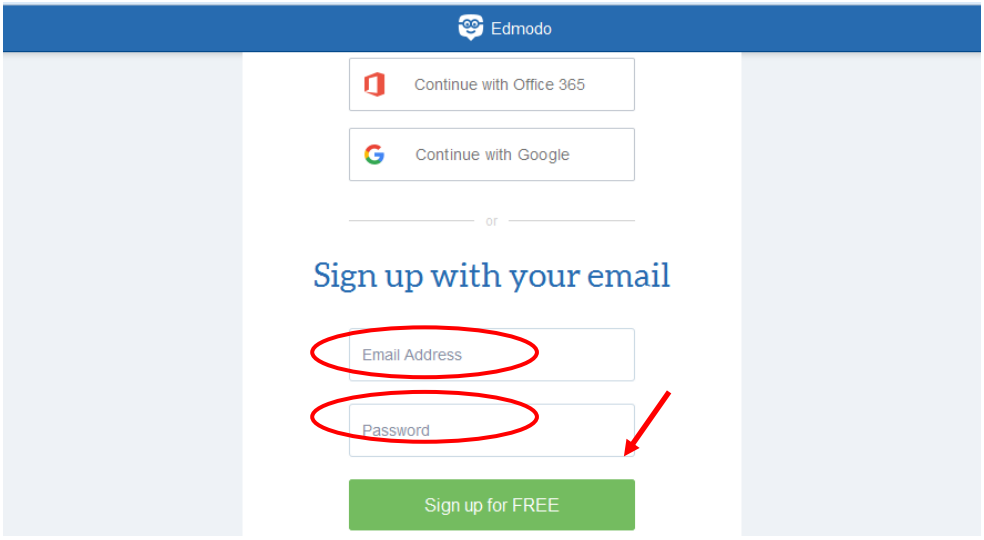

Gambar 3. Menu sign up for free edmodo

# 3) Menemukan sekolah

Setelah mendaftar langkah pertama yang harus dilakukan adalah mencari sekolah tempat anda mengajar dengan cara memasukkan nama sekolah.

4) Melengkapi Profil

Melengkapi profil merupakan langkah kedua setelah pendaftran. Disini anda melengkapi data-data yang harus diisi seperti memasukkan nama lengkap, bidang ilmu yang diajarkan, kelas berapa yang anda ajar, dan lain sebagainya. Pastikan data yang dimasukkan sudah benar. Jika langkah ini selesai klik *go to my homepage*.

## b) Membuat grup/kelompok

Untuk dapat membuat grup, pilih "buat sebuah grup" di sebelah kiri halaman depan pada tampilan edmodo. Beri nama grup yang akan dibuat berdasarkan nama kelas sesuai kebutuhan anda. Setiap grup memiliki kode grup yang berbeda-beda. Kode grup ini nantinya akan diberikan kepada siswa yang akan masuk ke kelas anda.

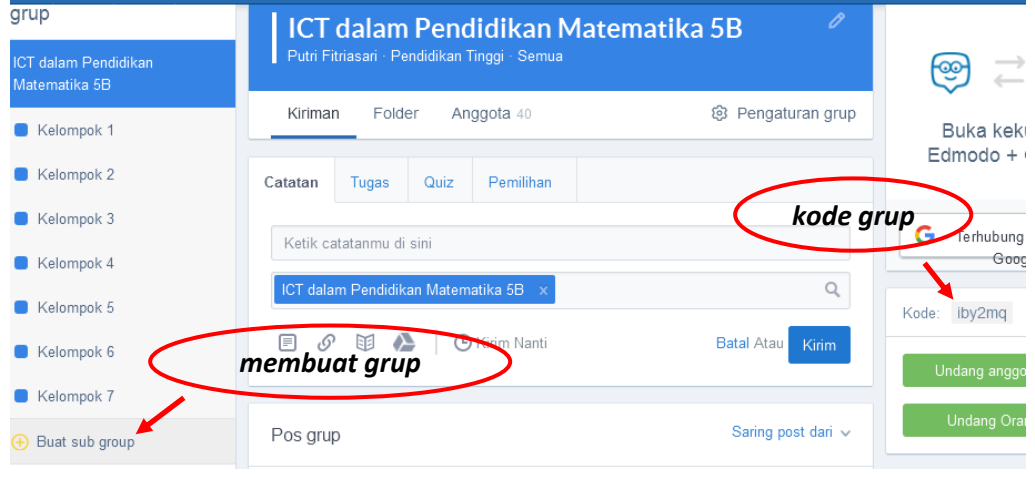

Gambar 4. Cara membuat grup dan kode grup

## c) Mengunggah Bahan Ajar Perpustakaan

Perpustakaan di edmodo fungsinya sama seperti perpustakaan yang ada di sekolah. Guru bisa mengunggah bahan ajar berupa buku maupun link untuk bahan siswa belajar. cara mengunggah bahan ajar/link ke edmodo yaitu:

- 1) Masuk ke kelas yang telah dibuat
- 2) Pilih menu library/perpustakaan.
- 3) Di bagian sebelah kana nada fitur "tambahkan" untuk mengunggah bahan ajar yang baru.

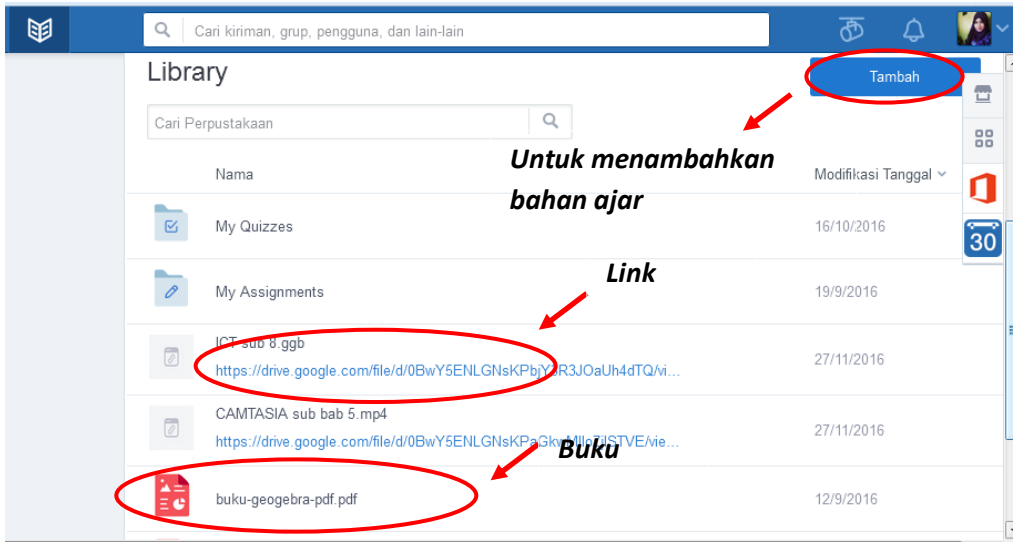

Gambar 5. Fitur library

## d) Catatan/Note

Fitur ini fungsinya sama seperti guru berbicara di depan kelas. Jadi ketik di nite apa yang ingin anda sampaikan kepada siswa kemudian kirim. Apabila berhasil maka akan muncul catatan yang telah anda ketik tadi.

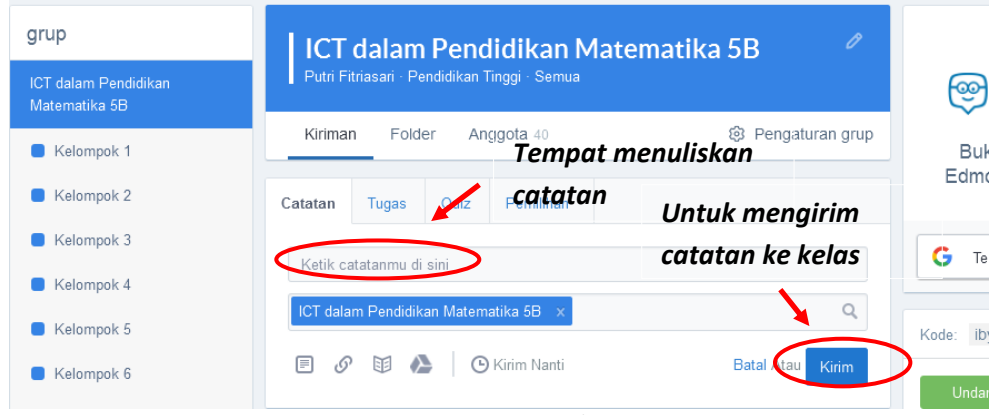

Gambar 6. Fitur catatan/note

# e) Penugasan/assignment

Penugasan merupakan salah satu fitur yang membedakan edmodo dengan sosial media yang lain. Melaui fitur ini guru bisa memberikan tugas kepada siswa dan juga bisa menentukan batas waktu pengumpulan tugas. Jika siswa baru mengumpulkan tugas setelah batas waktu, maka aka nada tanda "*exprired*". Selain itu, guru juga bisa langsung memberikan penilaian pada tugas yang telah dikumpulkan.

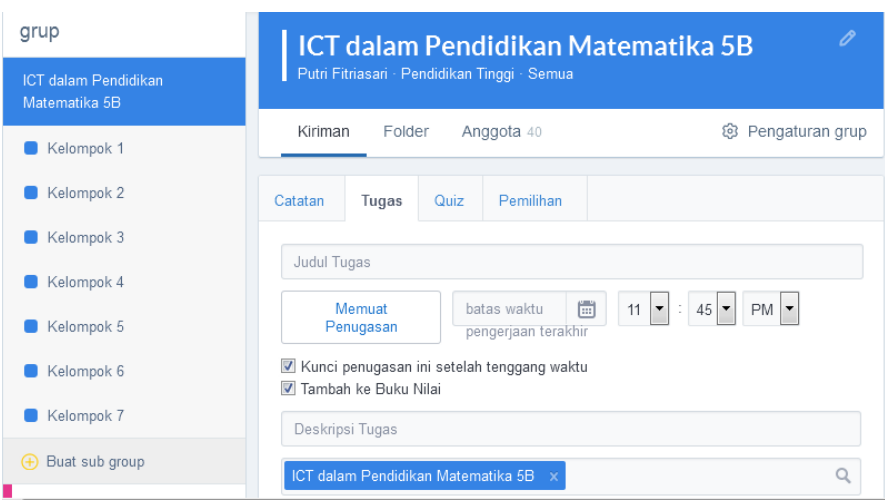

Gambar 6. Tugas/ assignment

## **Kesimpulan**

Pembelajaran dengan menggunakan teknologi atau biasa disebut dengan *e-learning* saat ini banyak digunakan oleh tenaga pendidik karena terbatasnya pembelajaran tatap muka yang ada disekolah. Dengan pembelajaran *e-learning* guru dan siswa bisa belajar dimana saja dan kapan saja. Dalam pelaksanaannya pembelajaran *e-learning* harus menggunakan sebuah media yang bisa menghubungkan antara guru dan siswa. Edmodo adalah salah satu media yang dapat digunakan. Sebagai media pembelajaran *e-learning* edmodo memiliki banyak kelebihan dibandingkan media pembelajaran yang lain. Kelebihan itu diantaranya adalah fiturfitur yang ada juga sangat membantu guru dalam membuat kelas virtual yang keadaannya dapat disesuaikan dengan kelas nyata. Seperti fitur penugasan yang bisa langsung dinilai oleh guru setelah batas waktu pengumpulan. Selain itu edmodo sangat mudah digunakan oleh guru, melalui edmodo guru juga bisa melakukan diskusi seperti di kelas nyata. Hanya saja media pembelajaran edmodo sangat bergantung dengan koneksi internet.

## **Saran**

Dalam artikel ini penulis memberikan beberapa saran untuk beberapa pihak, yaitu:

1) Pihak sekolah, disarankan untuk menyediakan jaringan *wifi* di lingkungan sekolah agar internet dapat menjangkau seluruh area sekolah. Karena untuk mengakses edmodo diperlukan jaringan internet. Selain itu diharapkan pihak sekolah juga menyediakan laboratorium komputer yang jumlah komputernya sebanding dengan jumlah siswa yang ada dalam satu kelas, sehingga setiap siswa bisa mengoperasikan komputer masingmasing.

2) Guru, disarankan untuk dapat mengaplikasikan edmodo sebagai media pembelajaran *elearning* sebagai alternatif pembelajaran.

# **Referensi**

- Ainiyah, Z. (2015). *Penggunaan Edmodo sebagai Media Pembelajaran Online pada Mata Pelajaran Otomatisasi Perkantoran di SMKN 1 Surabaya*. Tersedia: [http://ejournal.unesa.ac.id/article/16278/55/article.pdf. \[10](http://ejournal.unesa.ac.id/article/16278/55/article.pdf.%20%5b10) November 2016]
- Dwiharja, L.M. (2015) *Memanfaatkan Edmodo sebagai Media Pembelajaran Akuntansi*. [Online]. Tersedia: [http://eprints.uny.ac.id/21919/1/32%20Laksmi%20Mahendrati%20](http://eprints.uny.ac.id/21919/1/32%20Laksmi%20Mahendrati%20%20Dwiharja.pdf)  [Dwiharja.pdf.](http://eprints.uny.ac.id/21919/1/32%20Laksmi%20Mahendrati%20%20Dwiharja.pdf) [10 November 2016]
- Kustandi, C. dan Bambang S. (2011). *Media Pembelajaran; Manual dan Digital*. Bogor: Penerbit Ghalia Indonesia.
- Yunus, F. (2013). *Edmodo untuk Aplikasi Pembelajaran Kolaboratif.* [Online]. Tersedia: [http://www.edmodo.com/file/view-crocodoc-new-window?uuid= de949a0b-0b9a-43c7-](http://www.edmodo.com/file/view-crocodoc-new-window?uuid=%20de949a0b-0b9a-43c7-9fca-85447ce6036f) [9fca-85447ce6036f.](http://www.edmodo.com/file/view-crocodoc-new-window?uuid=%20de949a0b-0b9a-43c7-9fca-85447ce6036f) [12 November 2016]